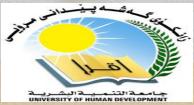

# Latabase Management System

**Associate Professor Dr. Raed Ibraheem Hamed** 

University of Human Development, College of Science and Technology

2015 - 2016

#### What is SQLP

- Structured Query Language
- Communicate with databases
- Used to created and edit databases.
- ⇒ Also used to create queries, forms, and reports

#### Table Basics

- ⇒ A Table is an object
- Database data is stored in Tables
- Each table has a unique name
- Columns have various attributes, such as column name and data type
- Rows contain records or data for the columns

### Weather Sample Table

| City      | State      | High | Low |
|-----------|------------|------|-----|
| Phoenix   | Arizona    | 105  | 90  |
| Tuscon    | Arizona    | 101  | 92  |
| Flagstaff | Arizona    | 88   | 69  |
| San Diego | California | 77   | 60  |
| Diego     | New Mexico | 80   | 60  |

#### **Selecting Data**

The Select statement is used to get data which matches the specified criteria. Here is the basic syntax:

ex)

select "columnname1", "columnname2" from "tablename" where "condition"

#### Conditions Used In Where Clause

= equals

> greater than

< less than

>= greater than or equal to

<= less than or equal to

<> not equal to

#### Like

Used to make complex searching easy. If you are trying to find all people's names which begin with E for example:

ex) select firstname from employee where firstname LIKE 'E%';

#### **Greating Tables**

The statement to use is create table Here is the syntax:

```
create table "tablename"
("columnname", "datatype",
"columnname2", "datatype",
"columnname3", "datatype");
```

#### **Creating Tables cont'd**

Here is a real example:

```
create table employee (first varchar(15), last varchar(20), age number(3), address varchar(30), city varchar(20), state varchar(20);
```

#### **Greating Tables - Steps**

- 1. Use the command create table
- 2. Follow it with the correct table name
- 3. Put a parenthesis and type in the first column name
- 4. Follow it with the variable type (we will list them in a minute) then a comma
- 5. Continue the previous two steps until you have all your columns accounted for
- 6. Then put a parenthesis to close the columnname section and add a; after it

#### **Creating Tables - Rules**

- Table and column names must start with a letter
- They can not exceed 30 characters
- They can not be key words such as create, insert, select, etc.

#### **Creating Tables – Variables**

- ⇒ If you took algebra then y=2x might be familiar. y and x are unknown information, which is a variable.
- Now a string is a bunch of letters and numbers
- ⇒ A number is a bunch of numbers
- ⇒ A data type determines what a variable can hold, i.e. strings or numbers

#### **Creating Tables – Data Types**

- ⇒ char(size) all column entries must be = size, which you specify at the beginning, if size = 10 then you must have ten characters
- ⇒ varchar(size) all column entries must be less than or equal to whatever size is, if size is 10, then the string must be between 1-10 charcters

#### Greating Tables - Data Types cont'd

- number(size) a number value that can not exceed, size columns, for example if you have size = 10, then you can only have 10 different digit places, like 1,000,000,000
- ate date value
- number(size,d) This works the same as the regular number except d represents number of digits after the decimal.

Ex: decimal(size,d) size defaults to 18, if not specified. d defaults to 0, if not specified.

#### **Creating Tables - Constraints**

#### A constraint is a rule.

Some examples constraints are:

- unique no two entries will be the same
- not null no entry can be blank
- \*\*primary key unique identification of each row\*\*
- primary keys will be very important to you as your knowledge of databases progresses

#### Inserting Information into Tables

To insert into tables you need only use the keyword insert. Here is the syntax:

```
insert into "tablename"

("first_column", ..., "last_column")

values ("first_value", ..., "last value");
```

#### Inserting Information into Tables

Here is a practical example:

insert into employees (first, last, age, address, city, state) values ('Rock', 'Duke', 45, '2130 Main Street', 'Hazard', 'Georgia');

#### Inserting Information into Tables Steps

## \*\*All strings should be enclosed by single quotes: 'string'\*\*

- Use the keyword "insert into" followed by the tablename
- Then on the next line, in parenthesis, list all the columns you are inserting values for.
- Then on the line after, type values, then in parenthesis, put the values in the same order as the columns they belong to

#### Updating Records

To update records use the "update" statement. Here is the syntax:

```
update "tablename"
set "columnname" = "newvalue",
"nextcolumn" = "newvalue2", ...
where "columnname" OPERATOR
"value" and|or "columnname2 OPERATOR "value"
```

#### Updating Records cont'd

Here are some practical examples: ex) update phone\_book set area\_code = 623 where prefix = 979; This changes the area code all numbers beginning with 979 to 623

#### Updating Records cont'd

update phone\_book
set last\_name = 'Smith', prefix=555, sufix=9292
where last\_name = 'Jones';

This changes everyone whose last name is Jones to Smith and their number to 555-9292

#### Deleting Records

Here is the syntax:

delete from "tablename" where "columnname" OPERATOR "value" and or "columnname" OPERATOR "value"

#### Deleting Records Examples

- ex) **delete from employees**; deletes all records from that table
- ex) delete from employee
  where lastname='May';
  deletes all records for people whose last name is
  May
- ex) delete from employee
  where firstname='Mike' or firstname='Eric';
  deletes all records for anyone whose first name is Mike
  or Eric

#### Deleting Tables

Use the drop command

drop table "tablename"; drop table employees;

Bye Bye Table, Hello Corporate Espoinage =)

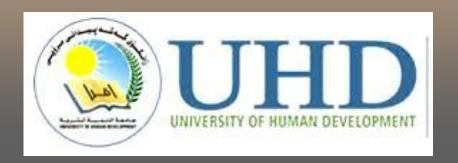

# Thank you

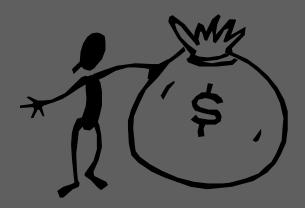